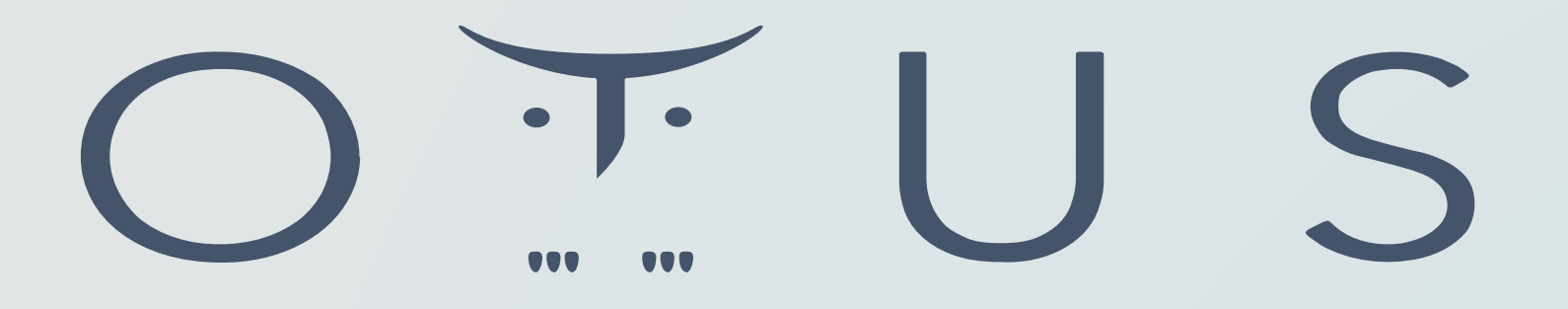

ОНЛАЙН-ОБРАЗОВАНИЕ

# **Не забыть включить запись!**

# Меня хорошо слышно && видно?

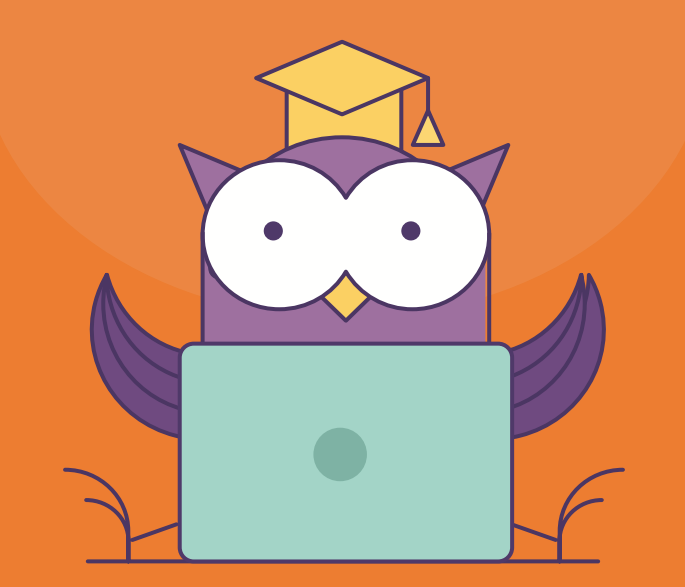

Напишите в чат, если есть проблемы! если все хорошо Ставьте

# **Правила вебинара**

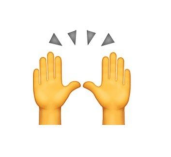

Активно участвуем, стараемся не залипать в одну точку и не клевать носом (Хотя, если уснете, мы вас не покусаем)

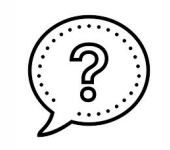

Как только появляются вопросы, не стесняемся спрашивать любыми доступными методами!

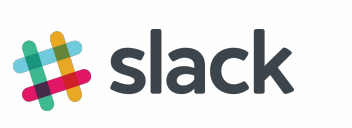

Вопросы и дискуссии не по теме занятия обсуждаем в Slack или любыми другими способами, не мешающими ходу занятия

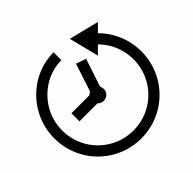

Все вопросы вижу, если не отвечаю, значит отвечу чуть-чуть позже (если вы прямо уверены, что я пропустил, то можно сказать голосом) ;)

#### Преподаватель

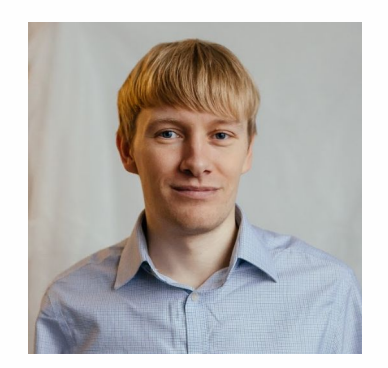

Александр Суворов Epam, Senior QA

В тестировании более 13 лет Преимущественно работаю над большими корпоративными проектами (Citibank, BTБ, Русгидро, Ингосстрах) Тестирую как бэк, так и фронт. Языки: Java, C#

# Какие виды ожиданий вы знаете?

# Цели вебинара

После занятия вы сможете:

Уверенно различать Implicit Waits и Explicit Waits

Использовать Expected Conditions

Попрактиковаться в написании теста

#### **Задержка и виды ожиданий**

#### Ожидания **Самия Мания Самия Самия Самия Самия Самия** Задержка

- 
- Explicit
- Fluent

• Implicit Thread.sleep()

#### **Задание**

@BeforeMethod public void setup() throws InterruptedException { // initializing driver variable using FirefoxDriver driver=new FirefoxDriver(); // launching gmail.com on the browser driver.get("https://gmail.com"); // maximized the browser window driver.manage().window().maximize(); driver.manage().timeouts().implicitlyWait(10, TimeUnit.SECONDS);  $\mathcal{F}$  $\gamma$ @Test public void test() throws InterruptedException { // saving the GUI element reference into a "element" variable of WebElement type WebElement element = driver.findElement(By.id("Email")); // entering username element.sendKeys("dummy@gmail.com"); element.sendKeys(Keys.RETURN); // entering password driver.findElement(By.id("Passwd")).sendKeys("password"); // clicking signin button

driver.findElement(By.id("signIn")).click(); // explicit wait - to wait for the compose button to be click-able WebDriverWait wait = new WebDriverWait(driver, 30); wait.until(ExpectedConditions.visibilityOfElementLocated(By.xpath("//div[contains(text(),'COMPOSE')]"))); // click on the compose button as soon as the "compose" button is visible driver.findElement(By.xpath("//div[contains(text(),'COMPOSE')]")).click();

#### Кто такие ожидания и с чем их едят

#### Ожидания нужны для синхронизации работы тестируемого приложения и тестового скрипта

- Было ли у вас когда-нибудь такое, что элемент на странице не успевал появиться из-за скорости интернета?
- А бывало такое, что какое-то всплывающее  $\bullet$ окно перекрывало область клика?
- А такое, что вы вставляли в код Thread.sleep(#бесконечностьнепредел), чтобы дождаться загрузки сайта?

#### **Неявные ожидания**

driver.manage().timeouts().implicitlyWait(4, *SECONDS*); driver.findElement(By.*cssSelector*("div.super"));

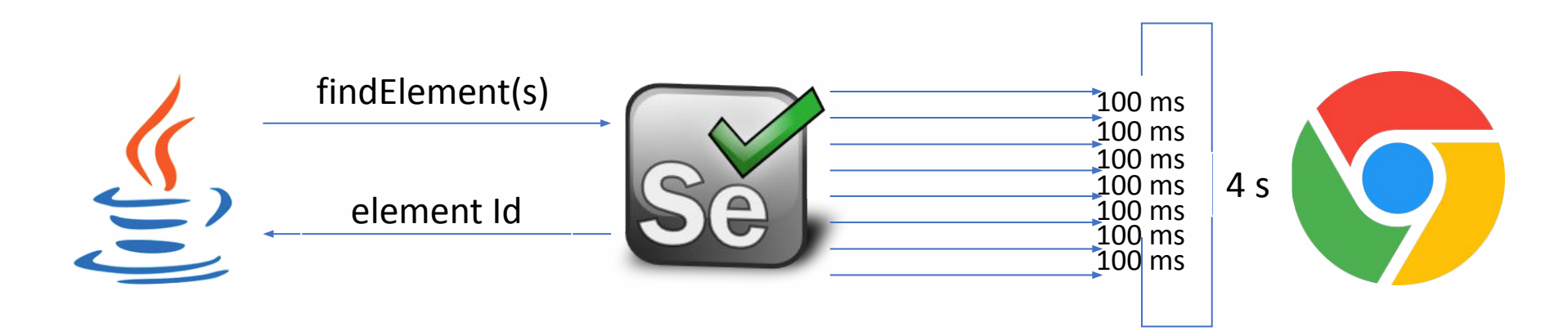

#### **Неявные ожидания**

- 1. Что вернет драйвер, когда найдет элемент по команде findElement?
- 2. Что вернет драйвер, когда найдет элементы по команде findElements?
- 3. Что вернет драйвер, когда НЕ найдет элемент по команде findElement?
- 4. Что вернет драйвер, когда НЕ найдет элементы по команде findElements?
- 5. После того, как юзер жмет на кнопку, с интервалом в 1 секунду появляются картинки. Всего картинок 10.

Через какое время и что именно вернет драйвер,

если implicityWait = 12 sec и выполняется команда findElements(By.tagName("img"))

#### **Явные ожидания, Explicit**

WebDriverWait wait = new WebDriverWait(driver,  $10L$ ,  $125L$ ); wait.until(drv -> drv.findElements(By.cssSelector("div.super")).size() > 10);

```
driver = new Chromelriver();
WebDriverWait wait = new WebDriverWait(driver, 10);
WebElement element =
wait.until(ExpectedConditions.elementToBeClickable(locator));
```
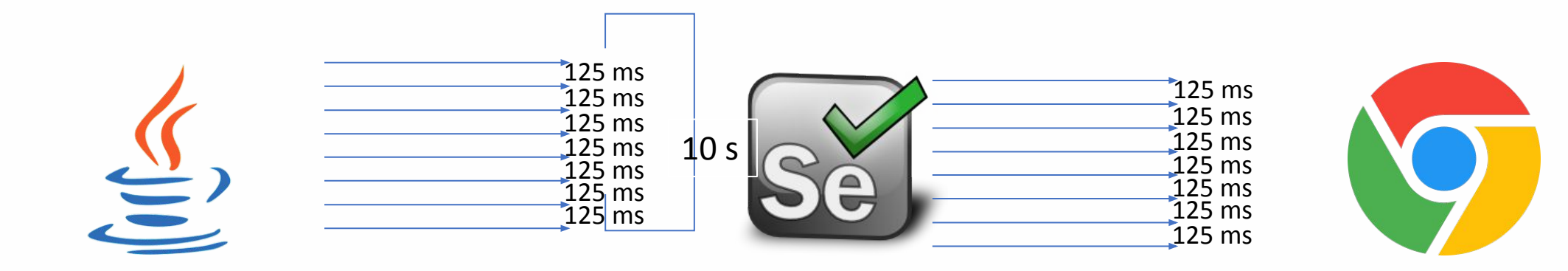

### **Expected conditions**

#### **ExpectedConditions**

• …

- elementToBeClickable()
- elementToBeSelected()
- visibilityOfElementLocated()
- presenceOfElementLocated()

https://www.selenium.dev/selenium/docs/api/java/org/openqa/selenium/support/ui/ExpectedConditions.html

#### **Явные ожидания, Fluent**

```
driver = new ChromeDriver();
FluentWait<WebDriver> wait = new
FluentWait<WebDriver>(driver)
             .withTimeout(7, TimeUnit.SECONDS)
             .pollingEvery(500, TimeUnit.MILLISECONDS)
             .ignoring(NoSuchElementException.class);
```
#### **Задание**

 $Implicit(5) + Explicit(7) = ?$ 

#### **Задание**

@BeforeMethod public void setup() throws InterruptedException { // initializing driver variable using FirefoxDriver driver=new FirefoxDriver(); // launching gmail.com on the browser driver.get("https://gmail.com"); // maximized the browser window driver.manage().window().maximize(); driver.manage().timeouts().implicitlyWait(10, TimeUnit.SECONDS);  $\mathbb{Z}$ @Test public void test() throws InterruptedException { // saving the GUI element reference into a "element" variable of WebElement type WebElement element =  $driver.findElement(By.id("Email"))$ ; // entering username element.sendKeys("dummy@gmail.com"); element.sendKeys(Keys.RETURN); // entering password driver.findElement(By.id("Passwd")).sendKeys("password"); // clicking signin button driver.findElement(By.id("signIn")).click(); // explicit wait - to wait for the compose button to be click-able WebDriverWait wait = new WebDriverWait(driver, 30); wait.until(ExpectedConditions.visibilityOfElementLocated(By.xpath("//div[contains(text(),'COMPOSE')]"))); // click on the compose button as soon as the "compose" button is visible driver.findElement(By.xpath("//div[contains(text(),'COMPOSE')]")).click();

ŀ

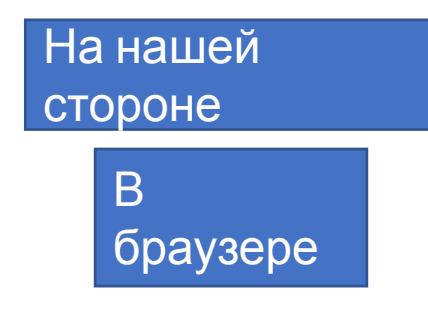

**Implicitly Explicitly**

В браузере Панашей стороне

**ИЛТЕМ** появления элемента в DOM

Сами решаем

**Implicitly Explicitly**

В браузере Панашей стороне На нашей стороне

Ждем появления элемента в ждем появления элемента в использования с сами решаем с сами решаем с сами решаем с сами решаем с сами решаем

**Implicitly Explicitly**

В браузере Панашей стороне На нашей стороне

Ждем появления элемента в лдем появления элемента в должности с поставлением с сами решаем с сами решаем с сами решаем

Перепроверяет чаще (100)

Реже (500), но можно менять

#### **Implicitly**

В браузере

На нашей стороне

Ждем появления элемента в **DOM** 

Сами решаем

Перепроверяет чаще (100)

Реже (500), но можно менять

1 запрос  $-1$  ответ

 ${\sf N}$ 

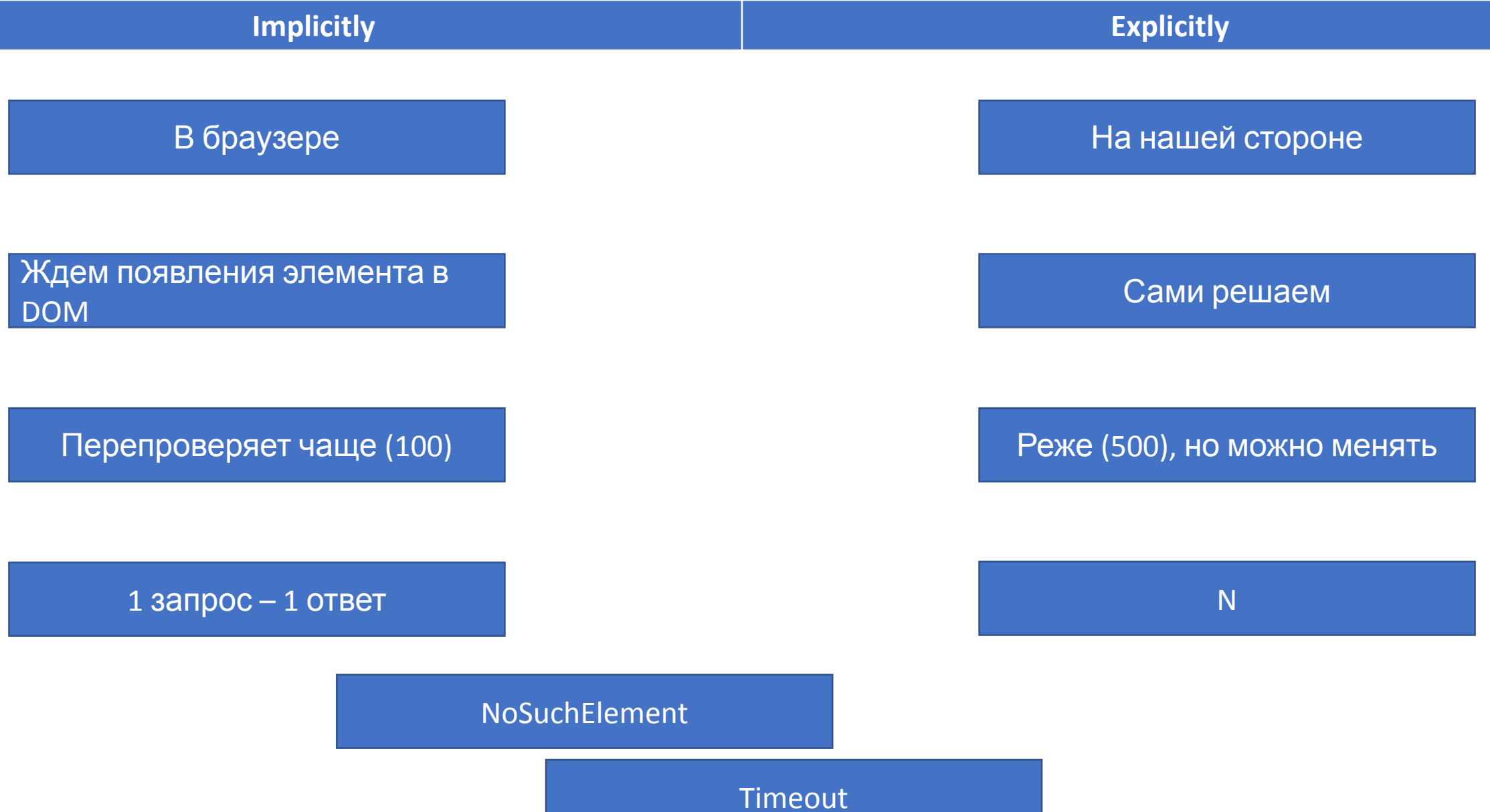

**Implicitly** 

В браузере

Ждем появления элемента в **DOM** 

Перепроверяет чаще (100)

1 запрос - 1 ответ

NoSuchElement

На нашей стороне

Сами решаем

Реже (500), но можно менять

 $\overline{\mathsf{N}}$ 

Timeout

#### Итоги, тезисы

# 1 Ожидания или задержка

2 Implicit/Explicit/Fluent что выбрать

## Задание:

Зайти на сайт https://ng-bootstrap.github.io/#/components/alert/examples  $\bullet$ 

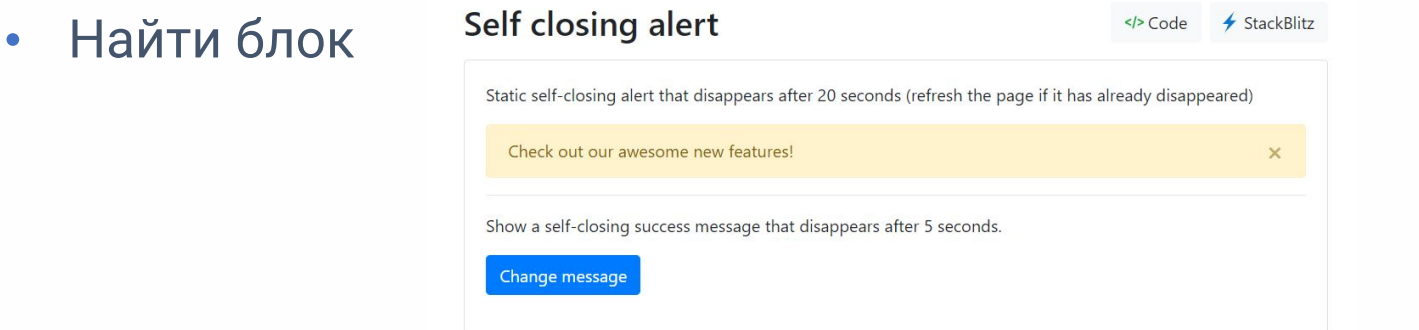

- Если нажимать раз в секунду на кнопку, то в всплывающем блоке будет меняться  $\bullet$ **TEKCT**
- Имплементировать тест на сверку двух значений внутри блока текста после  $\bullet$ первого нажатия и после второго (интервал 1,5 секунды)

# **Домашнее задание**

Реализуйте автоматический тест, используя Java + Selenium

Шаги теста:

- Открыть в Chrome сайт Яндекс.Маркет "Электроника" -> "Смартфоны"
- Отфильтровать список товаров: Samsung и Xiaomi
- Отсортировать список товаров по цене (от меньшей к большей)
- Добавить первый в списке Samsung
- -- Проверить, что отобразилась плашка "Товар {имя товара} добавлен к сравнению"
- Добавить первый в списке Xiaomi
- -- Проверить, что отобразилась плашка "Товар {имя товара} добавлен к сравнению"
- Перейти в раздел Сравнение
- -- Проверить, что в списке товаров 2 позиции

Домашнее задание принимается в виде ссылки на GitHub репозиторий

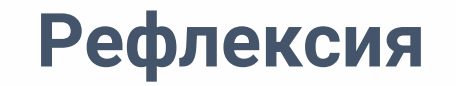

?

С какими основными мыслями и инсайтами уходите с вебинара

Каких целей вебинара не удалось достичь

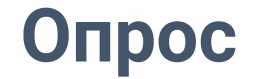

Заполните, пожалуйста, опрос о занятии по ссылке в чате

**Спасибо за внимание!**

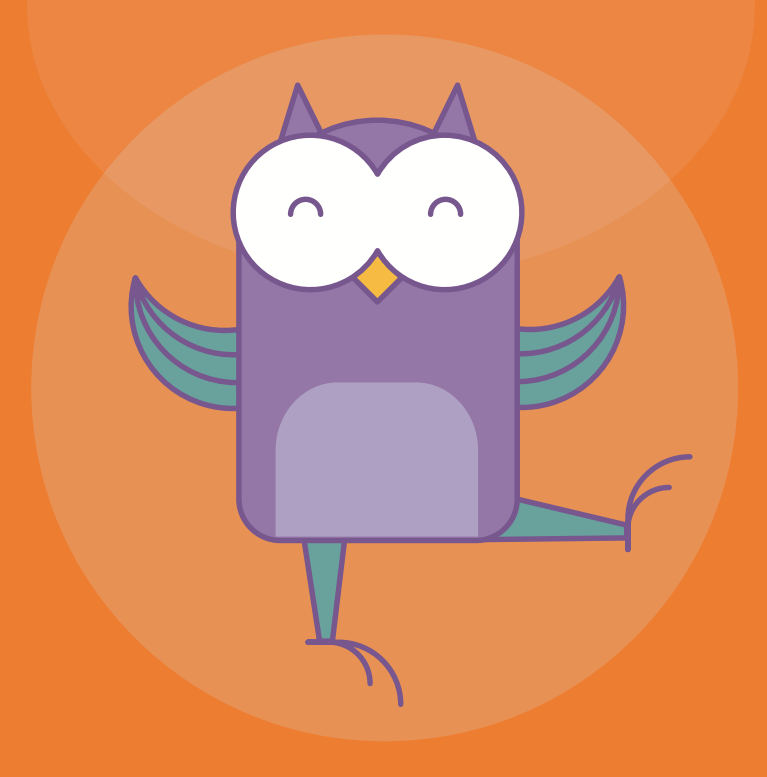